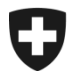

# **GCD in breve**

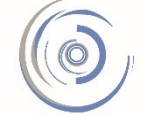

Zollkundenverwaltung - ZKV Gestion des clients de la douane - GCD Gestione dei clienti della dogana - GCD

5b. Ruolo di base per il carico - nuovo cliente

**Il ruolo di base per il carico va richiesto nella GCD se le dichiarazioni all'importazione e all'esportazione vengono trasmesse tramite e-dec e NCTS.**

**Per poter richiedere il ruolo di base per il carico, occorre prima registrare almeno un dichiarante!**

Il login nella GCD è stato effettuato con successo e ci si trova nella panoramica del cliente doganale. A sinistra cliccare il punto di menu «Dichiaranti».

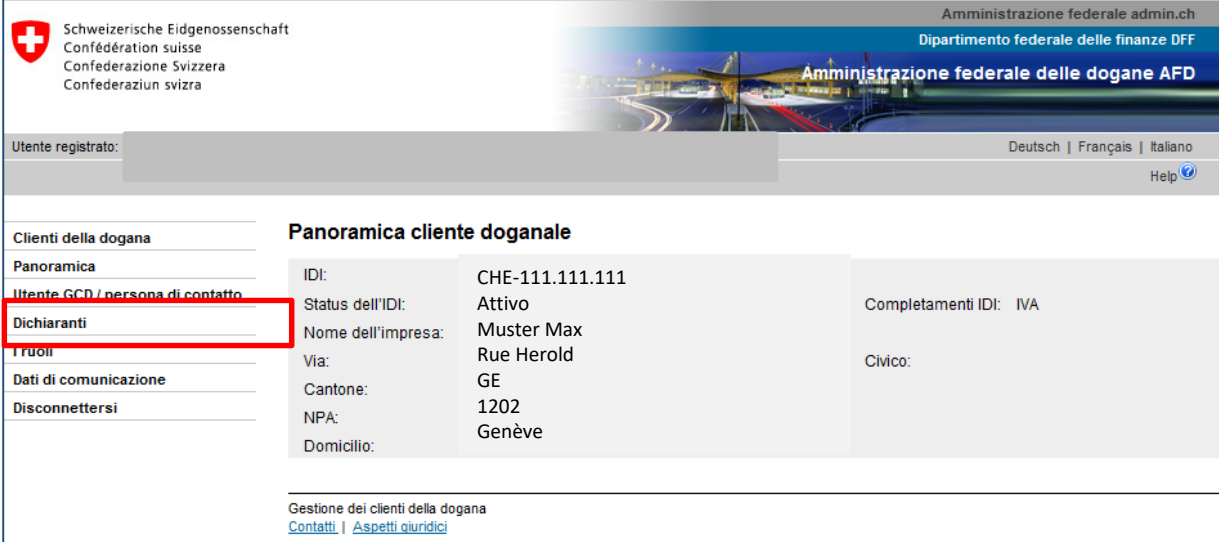

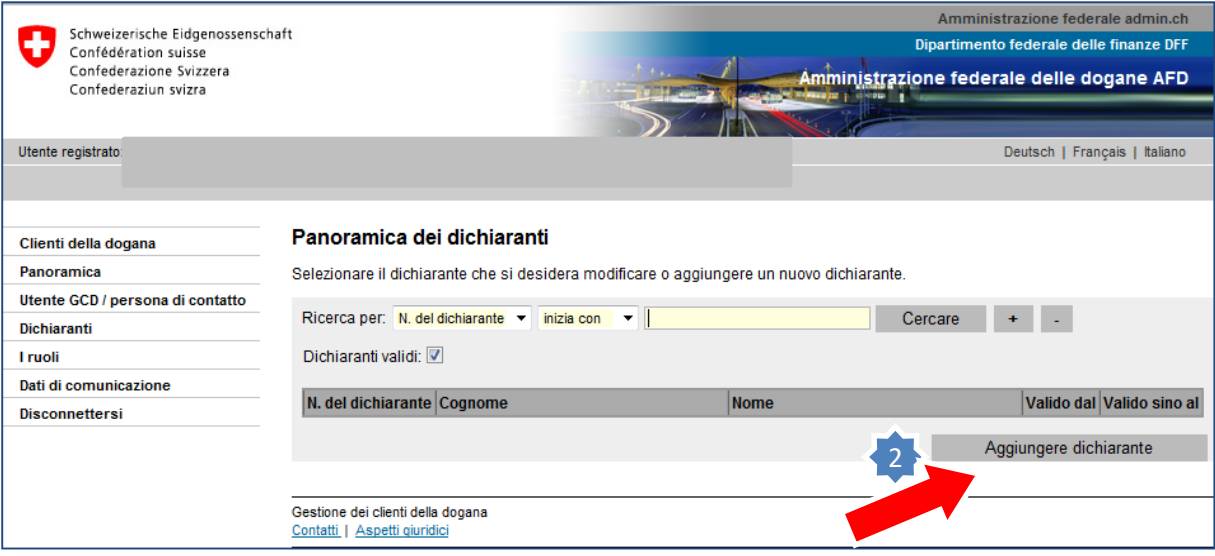

# 2. Cliccare su «Aggiungere dichiarante».

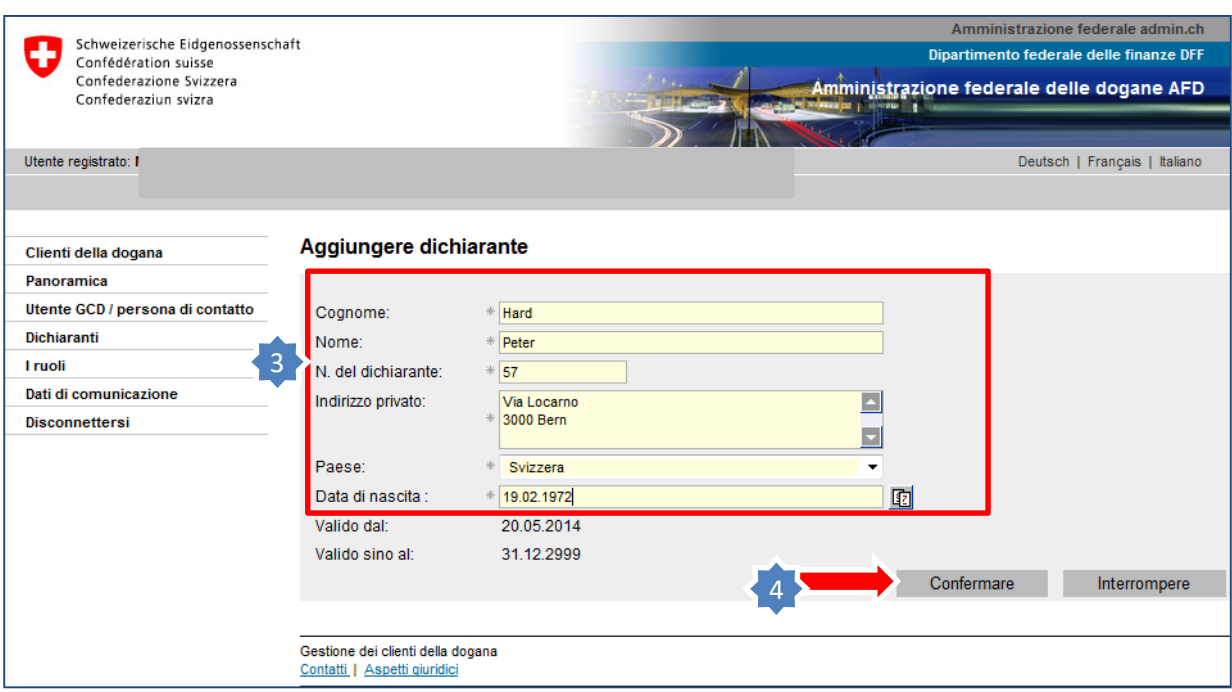

- 3. Compilare tutti i campi obbligatori.
- 4. Cliccare su «Confermare».

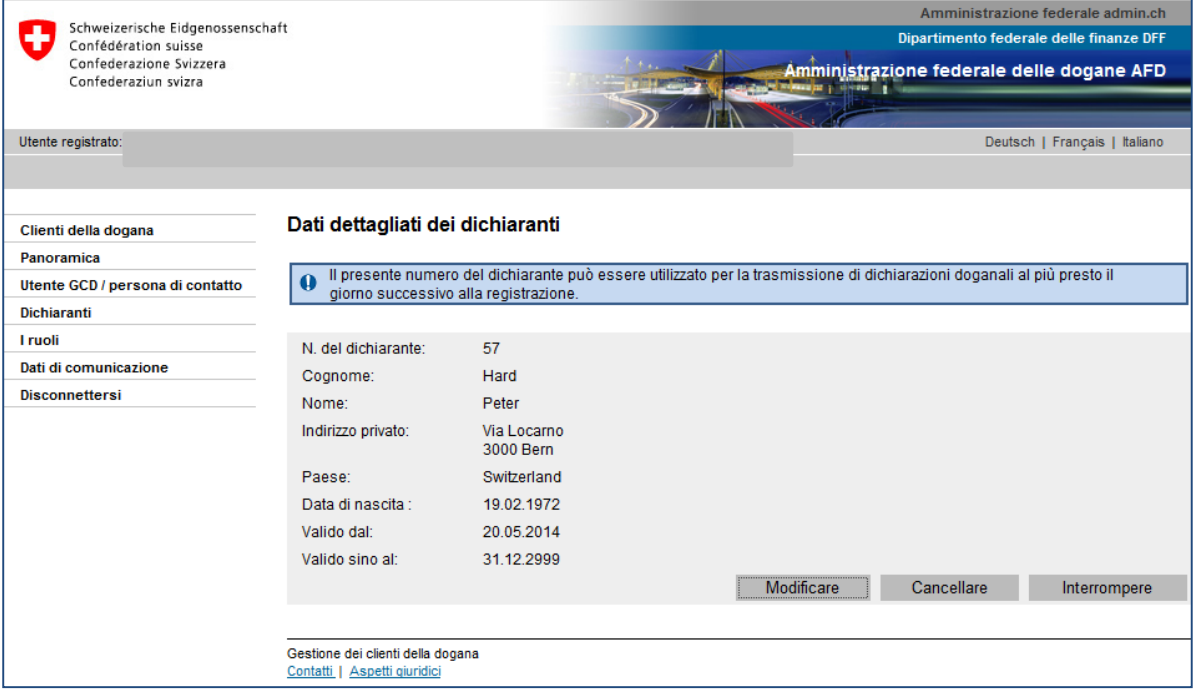

#### **Il dichiarante è stato registrato con successo.**

### 5. A sinistra cliccare «I ruoli».

5

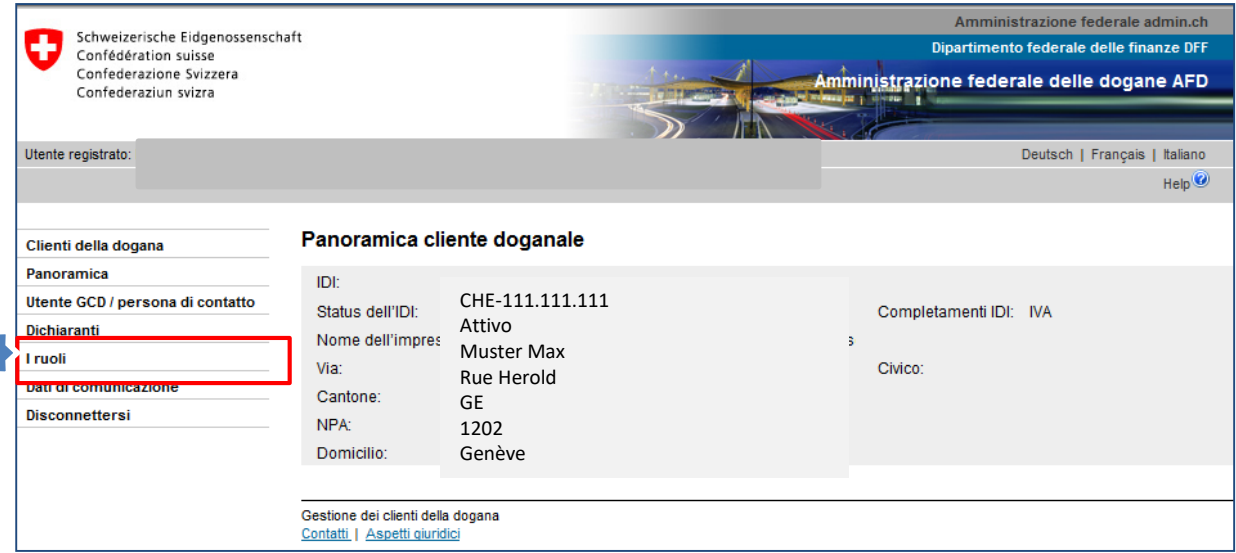

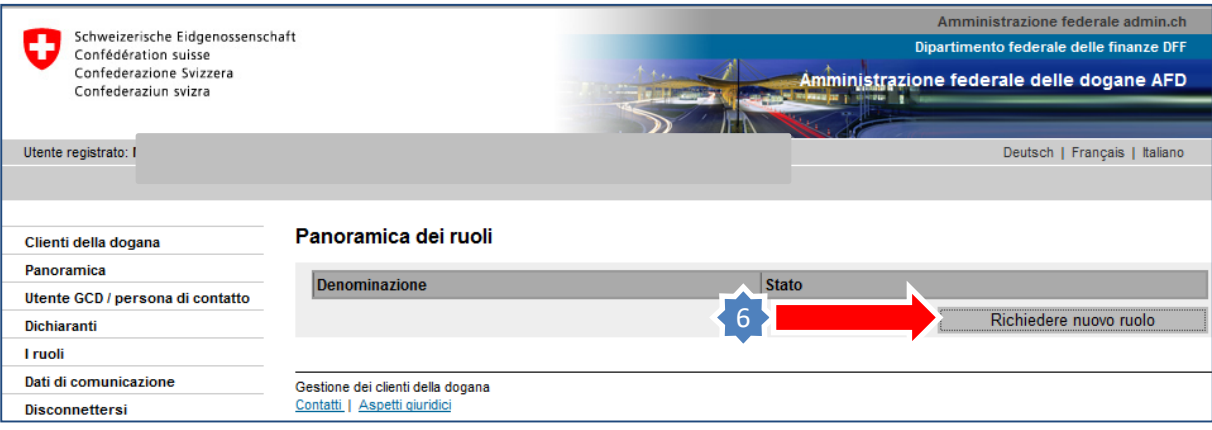

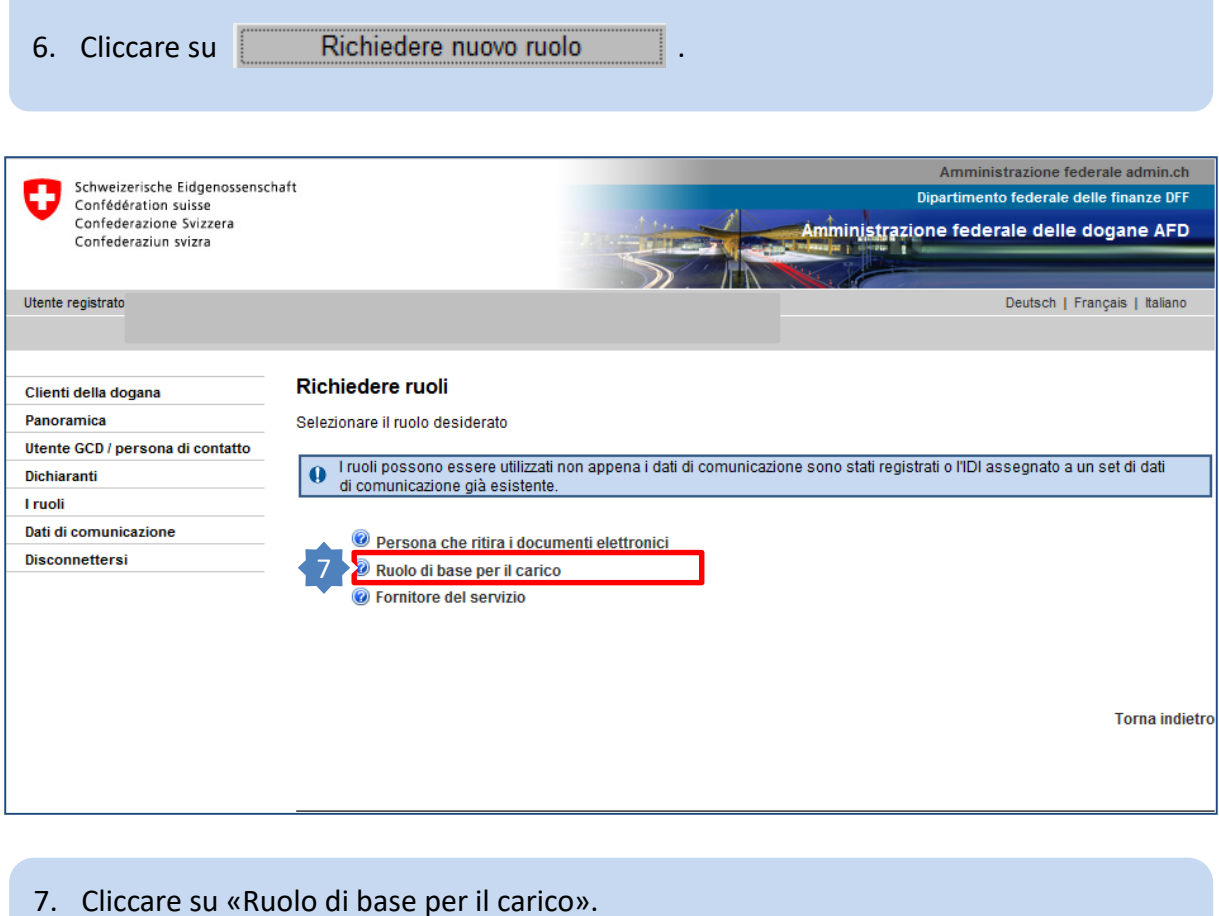

Per ulteriori informazioni sul ruolo, cliccare l'icona  $\bullet$ .

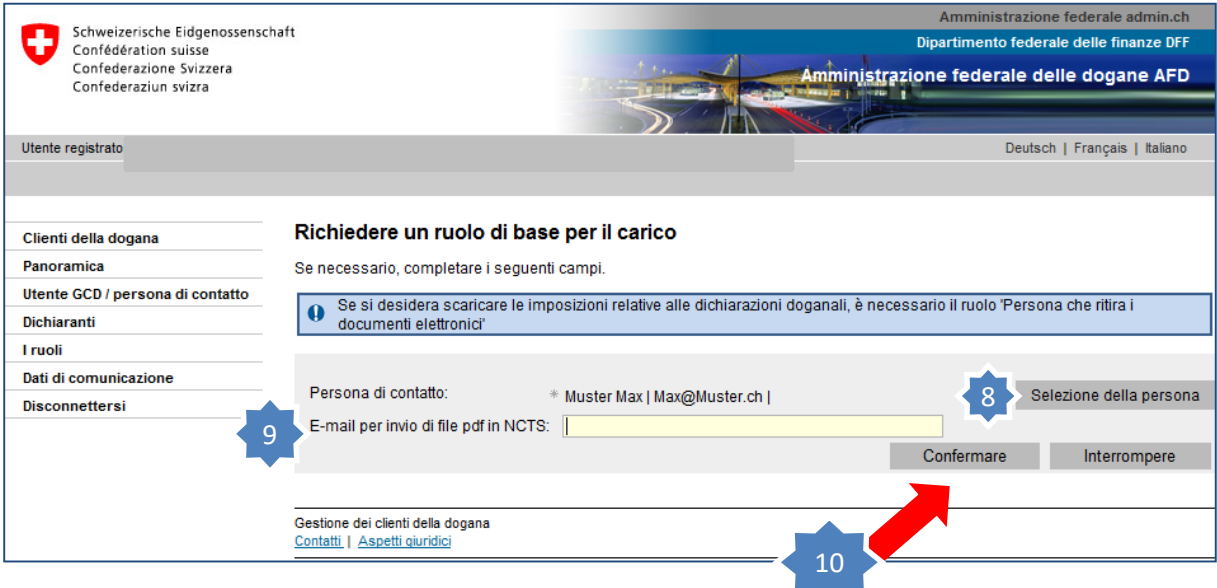

- 8. Se la persona di contatto selezionata è corretta o se si desidera scegliere un'altra persona di contatto per il ruolo, cliccare su «Selezione della persona» e, prima di confermare, modificare la persona di contatto.
- 9. Se in NCTS si vogliono annullare degli annunci di transito occorre aggiungere anche l'indirizzo e-mail nel campo «E-mail per invio di file pdf in NCTS». I documenti di transito saranno inviati a questo indirizzo e-mail.
- 10. Cliccare su «Confermare».

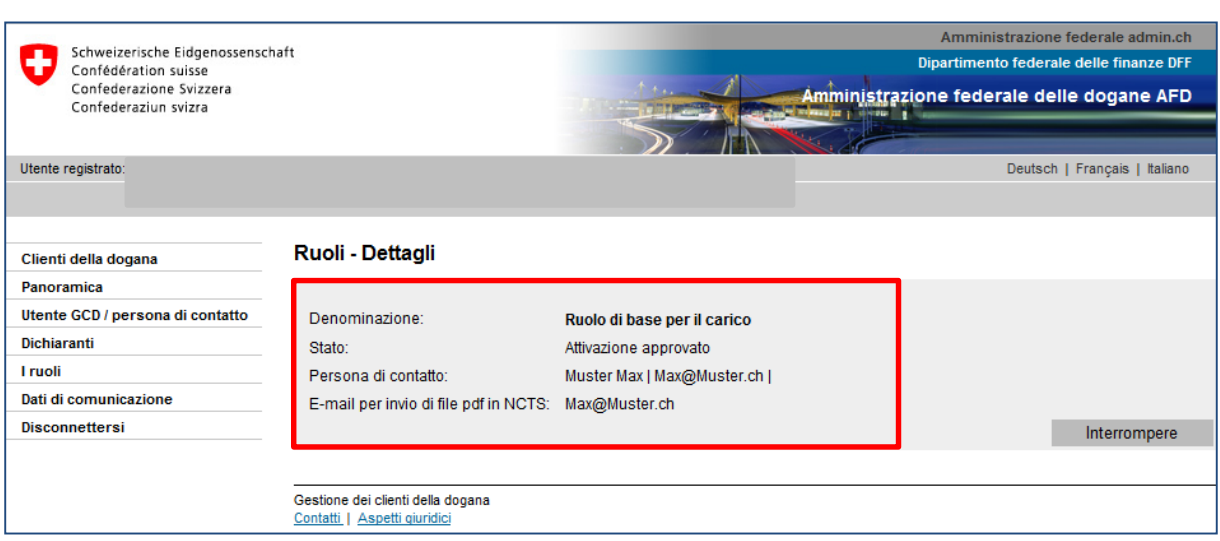

Il ruolo di base per il carico viene attivato. Le trasmissioni possono essere effettuate solo quando lo stato è «attivo».

**Se si desidera trasmettere dichiarazioni all'importazione e all'esportazione nelle applicazioni e-dec/NCTS**

## **[la fase successiva è](https://www.ezv.admin.ch/ezv/it/home/dichiarazione-doganale/dichiarazione-da-parte-di-ditte/zollkundenverwaltung-uid/istruzioni-in-breve-gcd-per-nuovi-clienti.html)**

**6a. Richiedere il certificato**